## Mixed cart notification

• This is a <u>Beta</u> feature. We actively collect user feedback and refine the feature to make it better. In case of difficulties, please contact our support.

Mixed cart notification feature allows you to additionally notify your customers that their order contains both in-stock and pre-order products, which may result in a longer delivery time for their order.

 Feature will work in the themes with cart pages only. Pop-up carts are not supported.

## **Enabling mixed cart notifications**

1. Open Settings, scroll down to the section "Notifications", click "Enable" mixed cart notifications

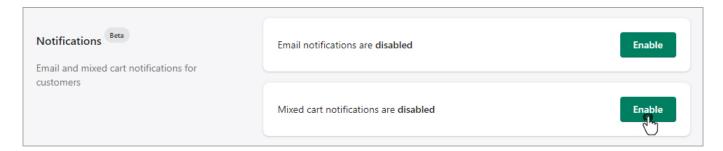

2. Edit feature text field if needed and click "Save"

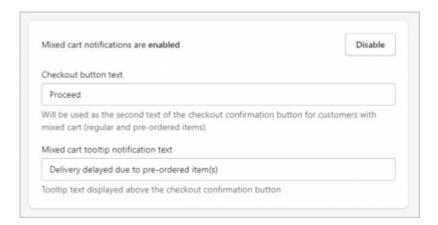

## How customers will be notified

When the feature is activated, users with a mixed cart will see a tooltip when they click the checkout button at the cart page and then have to click the renamed check out button again as confirmation.

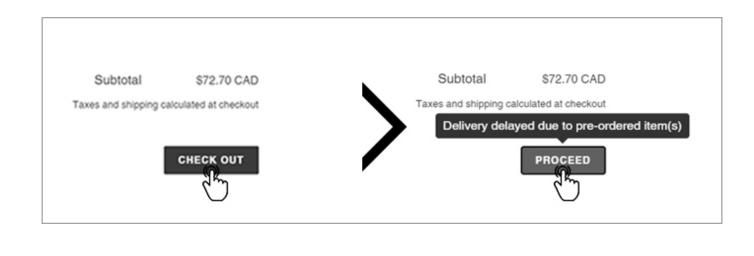